• 1 x Microphone gaming ROG Carnyx • 1 x Câble USB-C® vers USB-A (3 m) • 1 x Guide de démarrage rapide

## **Configuration requise**

• Windows® 11 / Windows® 10 • Connexion internet (pour le téléchargement de logiciels optionnels) • Port USB 2.0 ou supérieur

2. Téléchargez le logiciel Armoury Crate sur http://rog.asus.com et installez-le sur votre

- 1 x ROG Carnyx Gaming Mikrofon
- 1 x USB-A-auf-USB-C-Kabel (3 m)
- 1 x Schnellstartanleit

**Prise en main**

1. Connectez le microphone au port USB-C® de votre appareil.

ordinateur.

# **Verpackungsinhalt**

- Игровой микрофон ROG Carny • Кабель USB-A на USB-C (3 м)
- Краткое руководство

## **Systemvoraussetzungen**

• Windows® 11 / Windows® 10 ・ 网络连接 ( 用于下载选配软件 ) USB 2.0 及以上接口

- Windows 11 / Windows 10 • Internetverbindung (für optionale
- Software-Downloads)
- USB 2.0-Anschluss oder höher

## **Erste Schritte**

- So richten Sie Ihr ROG Carnyx Gaming Mikrofon ein:
- ning Mikrofon<br>
C-Kabel (3 m)<br>
C-Kabel (3 m)<br> **C-Kabel (3 m)**<br>
Continue Software-Devices<br>
Carnyx Gaming Mikrofon ein:<br>
Carnyx Gaming Mikrofon ein:<br>
Alikrofon über den USB C-Anschluss<br>
Carney Crate Software unter http://rog. 1. Verbinden Sie das Mikrofon über den USB C-Anschluss mit Ihrem Gerät. 2. Laden Sie die Armoury Crate Software unter http://rog.asus.com herunter und installieren Sie sie dann auf Ihrem Computer.

(3m) • 1 × 快速使用指南

开始使用

・ 1 × ROG Carnyx 电竞麦克风 - \* Windows® 1.1 / Windows® 1.0<br>・ 1 × USB-A 转 USB-C® 数据线 - \* 网络连接(用于下载选配软件)<br>(3m) - \* \* \* \* 安使用指南 - \* \* \* \* \* USB 2.0 及以上接口<br>・ 1 × 快速使用指南<br>设置您的 ROG Carnyx 电竞麦克风:<br>1. 通过 USB-C® 接口将您的麦克风连接至设备。<br>2. 请空法 <u>\* </u> • Windows® 11 / Windows® 10 ・ 网络连接(用于下载选配软件 ) • USB 2.0 及以上接口

- ・1×ROG Carnyx 电竞麦克风 ・Windows® 11 / Windows® 10<br>・1×USB-A 转 USB-C® 数据线 ・网络连接 (用于下载选配软件 )<br>(3m ) ・ しSB 2.0 及以上接口<br>・1× 快速使用指南 ・ しSB 2.0 及以上接口<br><del>1. 通至 http://rog.asus.com.cn</del> 下载 Armoury Crate 软件然后在电脑上<br>2. 请在它装定/rog.asus.c • 1 x ROG Carnyx 電競麥克風 1 x USB-A 转 USB-C<sup>®</sup> 数据线 (3m)
- • 1 x 快速使用指南

## 开始使用

## • Разъем стандарта USB 2.0 или выше **Начало работы**

- **Системные требования**
	- Windows 11 / Windows 10
	- Подключение к интернету (для
	- загрузки дополнительного
	- программного обеспечения)<br>Разъем стандарта USB 2.0 или выше
- 
- **Комплект поставки Системные**<br>
 Игровой микрофон ROG Carnyx Windows 11/1<br>
 Кабель USB-A на USB-C (3 м) Подключение<br>
 Краткое руководство в подключение загрузки допо<br> **Начало работы** разъему USB-C устройства.<br>
Для
- установите его на свой компьютер.
- Для настройки игрового микрофона ROG Carnyx:
- 
- 2. Скачайте программное обеспечение Armoury Crate с http://rog.asus.com и

Gyors üzembe helyezési útmutató (HU) Ghid de pornire rapidă (RO) Стисле керівництво для початку експлуатації (UA) Hızlı Başlangıç Kılavuzu (TR) Guía de inicio rápido (ES) Beknopte handleiding (NL) Przewodnik szybkiego startu (PL) Guia de consulta rápida (PG) Οδηγός γρήγορης εκκίνησης (GK) Panduan Singkat (ID) 간단사용설명서 (KO) دليل التشغيل السريع (AR) מדריך להתחלה מהירה )HB) คู่มือการเริ่มต้น (TH) Kasutusjuhend (EE) os pradžios vadovas (LT) Atrā lietošanas pamācība (LV)

• インターネット接続(ソフトウェア

## **はじめに**

- セットアップ 1. 付属の USB-A to USB-C® ケーフルを使用して本製品とコンヒューターを接続し
- ます。 2. 当社ウェフサイト <u>https://rog.asus.com</u> から設定アフリ Armoury Crate をタ ウンロードしてインストールします。

包裝內容物

• 1 x ROG Carnyx 電競麥克風 • 1 x USB-A 轉 USB-C® 数据線 系統需求

設置您的 ROG Carnyx 電競麥克風:

Pour configurer votre microphone ROG Carny

1. 通過 USB-C® 接口將您的麥克風連接至設備。

行安裝。

包裝內容物

系統需求

- 設置您的 ROG Carnyx 電競麥克風:
- now start, the start, the second of the second of the second of the second of the second  $\circ$
- 進行安裝。

**Microphone features**

Q22438a

 $/$ SUS

Quick Start Guide 快速使用指南(繁體中文) 快速使用指南(简体中文) Guide de démarrage rapide (FR) Schnellstartanleitung (DE) クイックスタートガイド(JP) Краткое руководство (RU) Guida rapida (IT) Hurtigt i gang aktiviteter (DA) Pikaopas (FI) Hurtigstartveiledning (NO) Snabbstartshandbok (SW) Ръководство за бърз старт (BG) Vodič za brzi početak (CR) Kratko uputstvo za početak (SB) Vodič za hitri začetek (SL) Rychlý průvodce (CS)

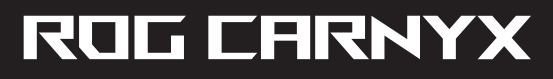

## USB GAMING MICROPHONE C501

First Edition / November 2023

 $\left( 4\right)$ 

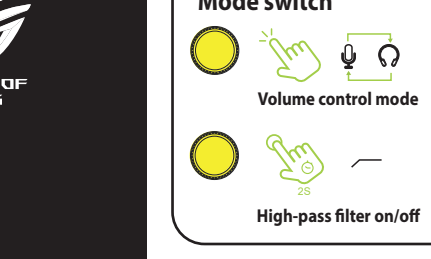

## **Package contents**

# • 1 x ROG Carnyx gaming microphone **System Requirements** • Windows® 11 / Windows® 10

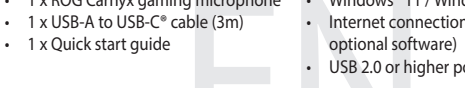

- 
- 
- 

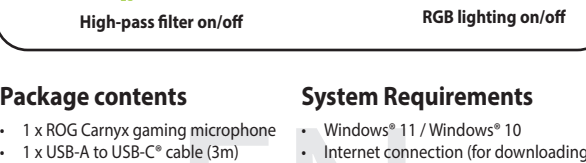

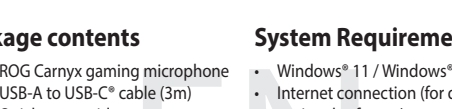

USB 2.0 or higher port

optional software)

7

## **Getting started**

- 
- 
- 

To set up your ROG Carnyx gaming microphone:

- 
- 
- 
- 1. Connect the microphone to your device through the USB-C® port. 2. Download the Armoury Crate software from http://rog.asus.com and then install it on your computer.
- 3.5mm headphone output / 3.5mm 耳麥輸出 / 3.5mm 耳麦输出 / Sortie<br>casque 3,5 mm / 3,5 mm Kopfhörer-Ausgang / 3.5mm ヘッドホン出力 / Paaseм<br>для наушников 3,5 mm Kopfhörer-Ausgang / 3.5mm ヘッドホン出力 / Paasem<br>для наушников 3,5 mm hodetelefo
- USB port / USB 連接埠 / USB 接口 / Port USB / USB-Anschluss / USB ポート /  $\bullet$ Разъем USB / Porta USB / USB-port / USB-portti / USB-port / USB-port / USB Порт / Priključak USB / USB port / Vhod USB / Port USB / USB-csatlakozó / Port USB / Порт USB / USB bağlantı noktası / Puerto USB / USB-poort / Port USB / Porta USB / Θύρα USB / Port USB / USB 포트 / USB منفذ / USB יציאת / พอร์ต USB / USB pesa / USB prievadas / USB osta

Mute/Unmute button (-press to mute/unmute the microphone; -press and hold for 2<br>seconds to togele RGB lighting on/off) / 靜音:「取消時音護(按下以打开/关<br>靜音麥克風:按下並保持 2 秒以打開 / 關閉 RGB 燈效)/ 音量打 取消<br>闭接键(按下以打开/关闭麦克风音量:按下并保持 2 秒以打开/关闭<br>RGB 灯效 и удерживайте в течение 2 секунд для включения/выключения подсветки) /<br>Pulsante Disattiva audio/Riattiva audio (-premere per disattivare/riattivare l'audio del<br>microfono; -tenere premuto per 2 secondi per attivare/disatti / Lyd til/fra-knap (-trykkes for at slå mikrofonen til/fra. Holdes nede i 2 sekunder for at slå RGB-lyset til/fra) / Mute/Unmute-painike (-paina sitä mikrofonin mykistämiseksi/ mykistyksen poistamiseksi; -paina ja pidä painettuna 2 sekunnin ajankytkeäksesi<br>RGB-valaistuksen päälle/pois). / Lyd av/på-knapp (trykk for å slå på/av mikrofonlyden;<br>hold inne i 2 sekunder for å slå RGB-belysning på/av) / απενεργοποίηση του φωτισμού RGB) / Tombol Nonaktifkan/Aktifkan Suara (-tekan<br>untuk menonaktifkan/memgaktifkan suara mikrofon; -tekan terus selama 2 detik<br>untuk menyalakan/mematikan lampu RGB) / 음소거 / 음소거 해제 버튼 ( 눌러서<br>마이크

/ปุ่มปิดเสียง/เปิดเสียง (-กดเพื่อปิด/เปิดเสียงไมโครโฟน -กดค้างไว้ 2 วินาทีเพื่อเปิด/ ปิดไฟ RGB) / Vaigistamise/hääle nupp (-vajutage vaigistamiseks/mikrofoni hääle sisse lülitamiseks; -hoidke all, et lülitada RGB valgustus sisse/välja) / Nutildymo /<br>garso ijungimo mygtukas (– paspaudus nutildomas / jjungiamas mikrofono garsas; –<br>paspaudus ir palaikius 2 sekundes jjungiamas / išjungia زر كمّ الصوت/إلغاء كمّ الصوت (-اضغط لكمّ صوت/إلغاء كمّ صوت المبكر وفرز؛ -اضغط مع الإستمرار لمدة<br>ثانيتين لتشغل/ايلغات (-KGB / Y Arh / Than / השתק∩لتو∪ל השתקה (-Arh רדי להשתיק/לבטל את<br>השתקת המיקרופון: -לחץ והחזק למשך 2 שנ

- Windows<br>-ブル(3m) - インター:<br>イド - ダウンロ<br>- リアラブルを使用して本製品<br>- ブラブルを使用して本製品 **パッケージ内容** • 1 x マイク本体 • 1 x USB-A to USB-C® ケーブル(3m) • 1 x クイックスタートガイド **システム要件** • Windows® 11 / Windows® 10 ダウンロード用) USB 2.0 以上のポート

**Configurat**<br>
1 x Microphone gaming ROG Carnyx<br>
1 x Câble USB-C<sup>®</sup> vers USB-A (3 m)<br>
1 x Galle USB-C<sup>®</sup> vers USB-A (3 m)<br>
1 x Guide de démarrage rapide<br> **Prise en main**<br>
Pour configurer votre microphone ROG Carnyx :<br>
1. Co

- 1 x ROG Carnyx mikrofon za igre<br>
- 1 x USB-A na USB-C® kabel (3 m) - Internetska veza (za preuzimanje<br>
- 1 x Vodič za brzi početak rada - USB 2.0 ili noviji priključak<br>
- USB 2.0 ili noviji priključak<br>
- VSB 2.0 ili novi Podešavanje za ROG Carnyx mikrofon za igre: 1. Priključite mikrofonom na uređaj preko priključak USB-C®.

**Paket vsebuje** • 1 x Igralni mikrofon ROG Carnyx  $\cdot$  1 x Kabel USB-A v USB-C® (3 m)

Internetna povezava (za prenos dodatn • Vhod USB 2.0 ali višji

- 1 x Herní mikrofon ROG Carny 1 x Kabel USB-A na USB-C<sup>®</sup> (3 m)
- 1 x Stručná příručka
- ROG Carnyx -pelimikrofoni asentaminen
- FI x ROG Carnyx -pelimikrofoni<br>
1 x USB-A- ja USB-C®-kaapeli (3 m)<br>
1 x Pikaopas lataamista varten)<br>
1 x Pikaopas lataamista varten)<br> **Näin pääset alkuun**<br>
ROG Carnyx -pelimikrofoni asentaminen<br>
1. Liitä mikrofoni laittess 1. Liitä mikrofoni laitteeseesi USB-C® portti. tietokoneese

- 1 х Геймърски микрофон ROG Carnyx
- 1 х Кабел USB-А към USB- $C^{\circ}$  (3 m) • 1 x Ръководство за бърз старт
- 

Carnyx • Windov<br>
(3 m) • Connes<br>
downlo<br>
• Porta U<br>
o da gioco ROG Carnyx<br>
stro dispositivo tramite<br>
y da <u>http://rog.asus.co</u> • 1 x Microfono da gioco ROG Carnyx • Windows® 11 / Windows® 10 1 x Cavo da USB-A a USB-C® (3 m) • Guida rapida • Connessione ad Internet (per il download di software opzionale) • Porta USB 2.0 o successiva

# **Mode switch Exp Mute / Unmute button Tap to mute/ unmute RGB lighting on/off** Touch area

- 
- Windows® 11 / Windows® 10
- $\cdot$  1 x USB-A na USB-C® kabel (3 m)
	-
- 
- 
- **Preduvjeti sustava**
- 
- dodatnog softvera)
- 
- 
- 

• Internetska veza (za preuzimanje • USB 2.0 ili noviji priključak

## **Početak rada**

• 1 x Navodila za hiter začetek

## **Sistemske zahteve**

## • Windows® 11 / Windows® 10 programske opreme)

## **Začetek**

- Priprava igralni mikrofon ROG Carnyx:
- Carnyx Windows® 1<br>
3 m) Internetna p<br>
ek programske<br>
 Vhod USB 2.<br>
5 Carnyx:<br>
pravo prek vhod USB-C®.<br>
emo Armoury s spletne strani 1. Priključite mikrofon na napravo prek vhod USB-C®. 2. Prenesite programsko opremo Armoury s spletne strani http://rog.asus.com in jo namestite na računalnik.

 $\overline{\mathbb{D}}$ 6

- Volume control mode indicators / 音量控制模式指示燈 / 音量控制模式指示灯 / Voyants du mode de réglage du volume / Anzeigen für den Audiosteuerungsmodus / ボ<br>リュームコントロールインジケーター / Индикаторы режима регулировки громкости / Indicatori modalità
- High-pass filter status indicator / 高通濾波器狀態指示燈 / 高通滤波器状态指示灯 / Voyant d'état du filtre passe-haut / Statusanzeige für den Highpass-Filter / ハイパス<br>フィルターインジケーター / Индикатор состояния фильтра верхних частот / Indicatore di s  $\left( 2\right)$ フィルターインジケーター / Индикатор состояния фильтра верхних частот / Indicatore di stato del filtro passa-alto / Hojpasfilter-indikator /Ylipäästösuodattimen tilan ilmaisin<br>/ Statusindikator for hoypassfilter / Statusindikator fö

Mulk-fancton relay knob (-peace to switch velocity complete metalling particle and hold of a stead of the statistic and particle in the statistic and the statistic and hold and the statistic and the statistic and the sta  $\bullet$ 

3/8" female screw (unscrew the base to attach the microphone to an am using the 3/8" thenel (3/8" (#Fixed is ase pour fixer le microphone surus has a lighted screwer (unscrew the base to are introduce as we pair allow th

## **Sadržaj paketa**

- 1 x ROG Carnyx mikrofon za igrice
- 1 x USB-A u USB-C® kabl (3m)
- 1 x Vodič za brzo korišćenje

**Sistemski zahtevi** • Windows® 11 / Windows® 10 • Internet veza (za preuzimanje opcionog softvera) • USB 2.0 ili noviji port

## **Početak**

- För att installera din ROG Carnyx mikrofon za igrice:
- SB 1. Povežite mikrofonom za svoj uređaj preko USB-C® port. 2. Preuzmite Armoury softver sa http://rog.asus.com i potom ga instalirajte na svoj kompjuter.
- För att installera ditt ROG Carnyx spelmikrofon: Anslut mikrofon till din enhet med USB-C®-port.
- 2. Hämta Armoury-programmet från http://rog.asus.com och installera det på datorn.
- **Sadržaj pakiranja** • 1 x ROG Carnyx mikrofon za igre
- 1 x Vodič za brzi početak rada

**Obsah balení**

## **Systémové požadavky** • Windows® 11 / Windows® 10

• Připojení k internetu (pro stažení volitelného softwaru) • Port USB 2.0 nebo vyšší

## **Začínáme**

- Pokyny pro zprovoznění sluchátek ROG Carnyx herní náhlavní souprava:
- OG Carnyx<br>
SB-C® (3 m)<br>
Composition of Pipojení k<br>
Composition of USB 2.<br>
Sluchátek ROG Carnyx herní náhla<br>
Siemu zařízení přes port USB-C®.<br>
Moury z webu http://rog.asus.com 1. Připojte mikrofon k vašemu zařízení přes port USB-C®. 2. Stáhněte software Armoury z webu http://rog.asus.com a potom jej nainstalujte do počítače.
- 1 x ROG Carnyx -pelimikrofoni • 1 x USB-A- ja USB-C®-kaapeli (3 m)
- 1 x Pikaopas

### **Pakkauksen sisältö Järjestelmävaatimukset**

• Windows® 11 / Windows® 10 Internet-yhteys (valinnaisen ohjelmisto lataamista varten)

• USB 2.0 tai uudempi portti

## **Näin pääset alkuun**

SW

- **Paketets innehåll**  • 1 x ROG Carnyx spelmikrofon
- 1 x USB-A till USB-C®-kabel (3 m)
- 1 x Snabbstartsguide

# **Systemkrav**

• Windows® 11 / Windows® 10 • Internetanslutning (för nedladdning av

USB 2.0-port eller högre

tillvalsprogram)

6

ng microphone Windows® 11.<br>
able (3m) between the connectional software<br>
optional software<br>
COM USB 2.0 or highter through the USB was deviced through the USB<br>
Sing Crate software from http://rog.as

## **Komma igång**

## **Pakkens indhold**

- 1 x ROG Carnyx gamingmikrofon
- 1 x USB-A til USB-C®-kabel (3 meter) • 1 x Startvejledning

## **Systemkrav**

## **Kom godt i gang**

- Sådan konfigureres dine ROG Carnyx gamingmikrofon:
- 1. Forbind mikrofon til din enhed med USB-C®-port.
- 1 x ROG Carnyx gamingmikrofon Windows® 11 / Windows® 10<br>- 1 x USB-A til USB-C®-kabel (3 meter) Internetforbindelse (til at<br>- 1 x Startvejledning USB 2.0-port eller højere<br>**Kom godt i gang**<br>Sådan konfigureres dine R computer.
- Windows® 11 / Windows® 10 • Internetforbindelse (til at
- downloade ekstra software)
- USB 2.0-port eller højere
- Internett-tilkobling (for å laste ned valgfri programvare)

## **Pakkens innhold**

- 1 stk. ROG Carnyx spillmikrofon
- 1 stk. USB-A til USB-C®-kabel (3 m) • 1 stk. Hurtigstartveiledning

**Systemkrav**

• Windows® 11 / Windows® 10

• USB 2.0 eller høyere port

## **Komme i gang**

- Slik setter du opp ROG Carnyx spillmikrofon:
- x spillmikrofon · Windows® 11 / \<br>SB-C®-kabel (3 m) · Internett-tilkob<br>Trueiledning · USB 2.0 eller hø<br>**g**<br>**G** Carnyx spillmikrofon:<br>il enheten din gjennomUSB-C® port.<br>y-programvaren fra <u>http://rog.asus.com</u>, o 1. Koble mikrofon til enheten din gjennomUSB-C® port. 2. Last ned Armoury-programvaren fra http://rog.asus.com, og installer den på
- datamaskinen.

## **Съдържание на пакета**

**Системни изисквания** • Windows® 11 / Windows® 10 • Интернет връзка (за изтегляне на допълнителен софтуер) • USB 2.0 порт или по-висок

## **Първи стъпки**

- За да настроите Геймърски микрофон ROG Carnyx:
- $\begin{array}{lll} \text{1} \times \text{Fe\textsubscript{IM}}\ \text{1} \times \text{Na\textsubscript{OM}}\ \text{1} \times \text{Na\textsubscript{OM}}\ \text{1} \times \text{Na\textsubscript{OM}}\ \text{1} \times \text{Na\textsubscript{OM}}\ \text{1} \times \text{Na\textsubscript{OM}}\ \text{1} \times \text{Na\textsubscript{OM}}\ \text{1} \times \text{Na\textsubscript{OM}}\ \text{1} \times \text{Na\textsubscript{OM}}\ \text{1} \times \text{Na\textsubscript{OM}}\ \text{1} \times \text{Na\textsubscript{OM}}\ \text$ 1. Свържете микрофон към Вашето устройство чрез USB-C® порт. инсталирайте на Вашия компютър.

## **Contenuto della confezione Requisiti di sistema**

## **Per iniziare**

- Per installare le vostre microfono da gioco ROG Carnyx:
- 1. Collegate le microfono al vostro dispositivo tramite il porta USB-C®. 2. Scaricate il software Armoury da http://rog.asus.com quindi installatelo sul vostro computer.

**Notices**

**Safety Guidelines**

## **Limitation of Liability** Circumstances may arise where because of a default on ASUS' part or other liability,

you are entitled to recover damages from ASUS. In each such instance, regardless of the basis on which you are entitled to claim damages from ASUS, ASUS is liable for no more than damages for bodily injury (including death) and damage to real property and tangible personal property; or any other actual and direct damages resulted from omission or failure of performing legal duties under this Warranty Statement, up to the

listed contract price of each product.

ASUS will only be responsible for or indemnify you for loss, damages or claims based in

contract, tort or infringement under this Warranty Statement.

This limit also applies to ASUS' suppliers and its reseller. It is the maximum for which

ASUS, its suppliers, and your reseller are collectively responsible.

UNDER NO CIRCUMSTANCES IS ASUS LIABLE FOR ANY OF THE FOLLOWING: (1) THIRD-PARTY CLAIMS AGAINST YOU FOR DAMAGES; (2) LOSS OF, OR DAMAGE TO, YOUR RECORDS OR DATA; OR (3) SPECIAL, INCIDENTAL, OR INDIRECT DAMAGES OR FOR ANY ECONOMIC CONSEQUENTIAL DAMAGES (INCLUDING LOST PROFITS OR SAVINGS), EVEN IF ASUS, ITS SUPPLIERS OR YOUR RESELLER IS INFORMED OF THEIR POSSIBILITY.

**CE Mark Warning**

CE

**REACH**

**Italiano** ASUSTeK Computer Inc. con la presente dichiara che questo dispositivo<br>è conforme ai requisiti essenziali e alle altre disposizioni pertinenti con le direttive<br>correlate. Il testo completo della dichiarazione di all'indirizzo:

Complying with the REACH (Registration, Evaluation, Authorisation, and Restriction of Chemicals) regulatory framework, we published the chemical substances in our products at ASUS REACH website at http://csr.asus.com/english/REACH.htm.

电子电气产品有害物质限制使用标识:图中之数字为产品之环保使用期 限。仅指电子电气产品中含有的有害物质不致发生外泄或突变,从而对环<br>境造成污染或对人身、财产造成严重损害的期限。

**Proper disposal**

其他及其配件(指示燈,

**Hrvatski** ASUSTeK Computer Inc. ovim izjavljuje da je ovaj uređaj sukladan s bitnim zahtievima i ostalim odgovarajućim odredbama vezanih direktiva. Cijeli tekst EU izjave o sukladnosti dostupan je na: <u>www.asus.com/support</u>

DO NOT throw the device in municipal waste. This product has been designed to enable proper reuse of parts and recycling. The symbol of the crossed out wheeled bin indicates that the product (electrical, electronic equipment and mercury-containing button cell battery) should not be placed in municipal waste. Check local regulations for disposal of

electronic products.

DO NOT throw the device in fire. DO NOT short circuit the contacts.

DO NOT disassemble the device.

**France sorting and recycling information** 

**ASUS Recycling/Takeback Services**

ASUS recycling and takeback programs come from our commitment to the highest standards for protecting our environment. We believe in providing solutions for you to be able to responsibly recycle our products, batteries, other components as well as the packaging materials. Please go to http://csr.asus.com/english/Takeback.htm for

detailed recycling information in different regions.

**Ελληνικά** Με το παρόν, η AsusTek Computer Inc. δηλώνει ότι αυτή η συσκευή<br>συμμορφώνεται με τις θεμελιώδεις απαιτήσεις και άλλες σχετικές διατάξεις των<br>Οδηγιών της ΕΕ. Το πλήρες κείμενο της δήλωσης συμβατότητας είναι διαθ διεύθυνση: www.asus.com/support

**Magyar** Az ASUSTeK Computer Inc. ezennel kijelenti, hogy ez az eszköz megfelel<br>a kapcsolódó Irányelvek lényeges követelményeinek és egyéb vonatkozó<br>rendelkezéseinek. Az EU megfelelőségi nyilatkozat teljes szövege innen le www.asus.com/support

**Latviski** ASUSTeK Computer Inc. ar šo paziņo, ka šī ierīce atbilst saistīto Direktīvu būtiskajām prasībām un citiem citiem saistošajiem nosacījumiem. Pilns ES atbilstības paziņojuma teksts pieejams šeit: www.asus.com/support

Lietuvių "ASUSTeK Computer Inc." šiuo tvirtina, kad šis įrenginys atitinka pagrindinius reikalavimus ir kitas svarbias susijusių direktyvų nuostatas. Visą ES atitikties deklaracijos tekstą galima rasti: <u>www.asus.com/support</u>

www.asus.com/support

**Русский** Компания ASUS заявляет, что это устройство соответствует основным аниям и другим соответствующим условиям соответствующих директив. Подробную информацию, пожалуйста, смотрите на www.asus.com/support **Български** С настоящото ASUSTeK Computer Inc. декларира, че това устройство е в съответствие със съществените изисквания и другите приложими постановления на свързаните директиви. Пълният текст на декларацията за съответствие на ЕС е достъпна на адрес: www.asus.com/support

**Čeština** Společnost ASUSTeK Computer Inc. tímto prohlašuje, že toto zařízení splňuje základní požadavky a další příslušná ustanovení souvisejících směrnic. Plné znění prohlášení o shodě EU je k dispozici na adrese: www.asus.com/support **Dansk** ASUSTeK Computer Inc. erklærer hermed, at denne enhed er i

overensstemmelse med hovedkravene og andre relevante bestemmelser i de rmelseserklæringen kan findes på: www. asus.com/support

**Svenska** ASUSTeK Computer Inc. förklarar härmed att denna enhet<br>överensstämmer med de grundläggande kraven och andra relevanta föreskrifter i<br>relaterade direktiv. Fulltext av EU-försäkran om överensstämmelse finns på: <u>ww</u> asus.com/support

**Nederlands** ASUSTeK Computer Inc. verklaart hierbij dat dit apparaat voldoet aan de essentiële vereisten en andere relevante bepalingen van de verwante richtlijnen. De volledige tekst van de EU-verklaring van conformiteit is beschikbaar op: www.asus.com/support

**Eesti** Käesolevaga kinnitab ASUSTeK Computer Inc, et see seade vastab<br>asjakohaste direktiivide oluliste nõuetele ja teistele asjassepuutuvatele sätetele. EL<br>vastavusdeklaratsiooni täielik tekst on saadaval järgmisel aadre

**Українська** ASUSTeK Computer Inc. заявляє, що цей пристрій відг основним вимогам та іншим відповідним положенням відповідних Директив.<br>Повний текст декларації відповідності стандартам ЄС доступний на: <u>www.asus.</u> com/support

**VCCI Class B Statement** VCCI 準拠クラス B 機器 (日本)

www.asus.com/support

**Suomi** ASUSTeK Computer Inc. ilmoittaa täten, että tämä laite on asiaankuuluvien direktiivien olennaisten vaatimusten ja muiden tätä koskevien säädösten mukainen. EU-yhdenmukaisuusilmoituksen koko teksti on luettavissa osoitteessa: www.asus.com/support

**Norsk** ASUSTeK Computer Inc. erklærer herved at denne enheten er i samsvar med hovedsaklige krav og andre relevante forskrifter i relaterte direktiver. Fullstendig tekst for EU-samsvarserklæringen finnes på: www.asus.com/support **Polski** Firma ASUSTeK Computer Inc. niniejszym oświadcza, że urządzenie to

jest zgodne z zasadniczymi wymogami i innymi właściwymi postanowieniami<br>powiązanych dyrektyw. Pełny tekst deklaracji zgodności UE jest dostępny pod<br>adresem: <u>www.asus.com/support</u>

**Português** A ASUSTeK Computer Inc. declara que este dispositivo está em conformidade com os requisitos essenciais e outras disposições relevantes das<br>Diretivas relacionadas. Texto integral da declaração da UE disponível em: <u>www.asus.</u> com/support

**Română** ASUSTeK Computer Inc. declară că acest dispozitiv se conformează cerințelor esențiale și altor prevederi relevante ale directivelor conexe. Textul<br>complet al declarației de conformitate a Uniunii Europene se găsește la: <u>www.asus.</u> com/support

**Srpski** ASUSTeK Computer Inc. ovim izjavljuje da je ovaj uređaj u saglasnosti sa vnim zahtevima i drugim relevantnim odredbama povezanih Direktiva. Pun tekst EU deklaracije o usaglašenosti je dostupan da adresi: www.asus.com/support **Slovensky** Spoločnosť ASUSTeK Computer Inc. týmto vyhlasuje, že toto zariadenie vyhovuje základným požiadavkám a ostatým príslušným ustanoveniam príslušných smerníc. Celý text vyhlásenia o zhode pre štáty EÚ je dostupný na adrese: www.asus.com/support

**Slovenščina** ASUSTeK Computer Inc. izjavlja, da je ta naprava skladna z bistvenimi zahtevami in drugimi ustreznimi določbami povezanih direktiv. Celotno besedilo<br>EU-izjave o skladnosti je na voljo na spletnem mestu: <u>www.asus.com/support</u> **Español** Por la presente, ASUSTeK Computer Inc. declara que este dispositivo cumple los requisitos básicos y otras disposiciones pertinentes de las directivas relacionadas. El texto completo de la declaración de la UE de conformidad está disponible en:

### www.asus.com/support

curi ROG Carnyx Windows® 11 / Vindows® 11 / Conexiune la in<br>
software-ului o<br> **Conexiune la in Software-ului o**<br> **Rive**<br>
Microfon pentru jocuri ROG Carnyx:<br>
dispozitiv folosind port USB-C®.<br>
Armoury de la adresa http://rog • 1 x Microfon pentru jocuri ROG Carnyx • 1 x Cablu USB-A la USB-C® (3 m) • 1 x Ghid de pornire rapidă • Windows® 11 / Windows® 10 • Conexiune la internet (pentru descărcarea software-ului opţional) • Port USB 2.0 sau superior

> **Türkçe** AsusTek Computer Inc., bu aygıtın temel gereksinimlerle ve ilişkili Yönergelerin diğer ilgili koşullarıyla uyumlu olduğunu beyan eder. AB uygunluk bildiriminin tam metni şu adreste bulunabilir: www.asus.com/support

- ofonu · Windows® 11<br>
(3m) · Internet bağlı)<br>
vuzu indirmek için<br>
· USB 2.0 veya<br>
kulaklığınızı kurmak için:<br>
kunoktası aracılığıyla aygıtınıza k<br>
<u>/rog.asus.com</u> adresinden indirip • 1 ROG Carnyx oyun mikrofonu • 1 USB-A - USB-C® kablosu (3m) • 1 Tane hızlı başlangıç kılavuzu • Windows® 11 / Windows® 10 • Internet bağlantısı (isteğe bağlı yazılımı indirmek için)
	- USB 2.0 veya daha yüksek bağlantı noktası

**Bosanski** ASUSTeK Computer Inc. ovim izjavljuje da je ovaj uređaj usklađen sa bitnim zahtjevima i ostalim odgovarajućim odredbama vezanih direktiva. Cijeli tekst EU izjave o usklađenosti dostupan je na: www.asus.com/support

**עברית** .Inc Computer ASUSTek מצהירה בזאת כי מכשיר זה תואם לדרישות החיוניות ולשאר הסעיפים הרלוונטיים של תקנה. ניתן לקרוא את הנוסח המלא של הצהרת התאימות הרגולטורית עבור האיחוד האירופי בכתובת: /com.asus.www support

2. Download de Armoury-software van http://rog.asus.com en installeer deze op uw computer.

- 1 x Micrófono para juegos ROG Carnyx  $\cdot$  1 x Cable USB-A a USB-C $^{\circ}$  (3 m) • Windows® 11 / Windows® 10 Conexión a Internet (para descarga el software opcional)
- 1 x Guía de inicio rápido Puerto USB 2.0 o superior

**VCCI: Japan Compliance Statement**

- Figure 1 x Micrófono para juegos ROG Carnyx Andre in the Microsofter of the USB-A a USB-C<sup>®</sup> (3 m)<br>
Figure 2. Description a Internet (para descarge in the Subsection and the Subsection of the Subsection of the Subsection Para configurar su micrófono para juegos ROG Carnyx: 1. Conecte los micrófono al dispositivo a través del puerto USB-C®.
- 

この装置は、クラス B 情報技術装置です。この装置は、家庭環境で使用す ることを目的としていますが、この装置がラジオやテレビジョン受信機に近 接して使用されると、受信障害を引き起こすことがあります。

B급 기기 (가정용 방송통신기자제)<br>이 기기는 가정용(B급) 전자파적합기기로서 주로 가정에서 사용하는 것을 목적으로<br>하며,모든 지역에서 사용할 수 있습니다.

取扱説明書に従って正しい取り扱いをして下さい。

**Federal Communications Commission Statement**

This device complies with Part 15 of the FCC Rules. Operation is subject to the following

- 1 x Ігровий мікрофон ROG Carnyx • 1 x Кабель USB-A у USB-C® (3 м) • Windows® 11 / Windows® 10 • Інтернет-підключення (для
- 1 x Стислий посібник з експлуатації завантаження додаткового ПЗ) • Порт USB 2.0 або вище

two conditions:

• This device must accept any interference received including interference that may

ROG Carnyx גייקרופון גיימינג x 1 • )מטר 3 )USB-C®-ל USB-A כבל x 1 •

Windows<sup>®</sup> 11 / Windows<sup>®</sup> 10 • • חיבור אינטרנט )להורדת תוכנה

cause undesired operation.

א x 1 • Windows<br>ת תוכנה x 1 • x כבל USB-A<br>ת מוכנה x 1 • x מדריך להתח<br>ה<br>מכשיר באמצעות יציאת ®USB-C.<br>מכשיר באמצעות יציאת ®IUSB-C. • יציאת 2.0 USB ומעלה This equipment has been tested and found to comply with the limits for a Class B digital device, pursuant to Part 15 of the FCC Rules. These limits are designed to provide reasonable protection against harmful interference in a residential installation. This equipment generates, uses and can radiate radio frequency energy and, if not installed and used in accordance with manufacturer's instructions, may cause harmful interference to radio communications. However, there is no guarantee that interference will not occur in a particular installation. If this equipment does cause harmful interference to radio or television reception, which can be determined by turning the equipment off and on, the user is encouraged to try to correct the interference by one

### ในการตั้งค่า ไมโครโฟนสำ หรับเล่นเกม ROG Carnyx:  $1.$  เชื่อมต่อชุดใมโครโฟนกับอุปกรณ์ของคุณโดยใช้ขั้ว พอร์ต USB-C $^\mathrm{e}$

or more of the following measures: • Reorient or relocate the receiving antenna.

• Increase the separation between the equipment and receiver.

• Connect the equipment to an outlet on a circuit different from that to which the

CAUTION! The use of shielded cables for connection of the monitor to the graphics card<br>is required to assure compliance with FCC regulations. Changes or modifications to this<br>unit not expressly approved by the party respon

receiver is connected.

• Consult the dealer or an experienced radio/TV technician for help.

- 1 x ROG Carnyx gamer-mikrofon<br>- 1 x USB-A – USB-C® átalakítókábel (3 m) - Internetkapcsolat (az opcionális<br>- 1 x Gyors üzembe helyezési útmutató szoftver letöltéséhez)<br>- USB 2.0 vagy újabb aljzat<br>**Első lépések**<br>ROG Carny • 1 x Gyors üzembe helyezési útmutató szoftver letöltéséhez) • USB 2.0 vagy újabb aljzat

**About the accessories**

- 1 x Mikrofon do gier ROG Carnyx • Windows® 11 / Windows® 10
- 1 x Kabel USB-A na USB-C® (3 m) • Połączenie z Internetem (do pobrania
- 1 x Instrukcja szybkiego uruchom opcjonalnego oprogramowania) • Port USB 2.0 lub nowszy
- W celu skonfigurowania mikrofon do gier ROG Carnyx:
- OG Carnyx Windows® 11,<br>B-C® (3 m) Połączenie z Ir<br>ego Port USB 2.0 lu<br>ikrofon do gier ROG Carnyx:<br>aządzenia za pomocą port USB-<br>ie Armoury z <u>http://rog.asus.cc</u> 1. Podłącz mikrofon do urządzenia za pomocą port USB-C®. 2. Pobierz oprogramowanie Armoury z http://rog.asus.com, a następnie zainstaluj je w komputerze.

Accessories that came with this product have been designed and verified for the use in connection with this product. Never use accessories for other products to prevent the risk of electric shock or fire. 付属品は本製品専用です。本製品を使用の際には、必ず製品パッケージに付属のものをお使い ください。また、付属品は絶対他の製品には使用しないでください。製品破損もしくは、火災

や感電の原因となる場合があります。

**KC: Korea Warning Statement**

部件名称

 $\sqrt{10}$ 

表格依据 SJ/T 11364 的规定编

有害物质

。<br>备注:此产品所标示之环保使用期限,系指在一般正常使用状况下。

備考 1. "O"係指該項限用物質之百分比含量未超出百分比含量基準值。<br>備考 2. "-"係指該項限用物質為排除項目。

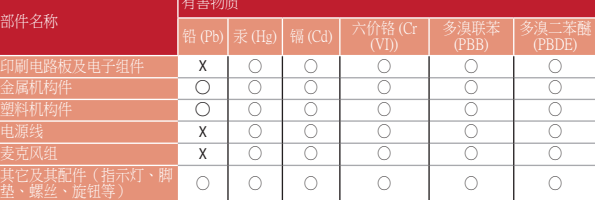

·表示该有害物质在该部件所有均质材料中的含量均在 GB/T 26572 规定的限量要求以下

×:表示该有害物质至少在该部件的某一均质材料中的含量超出 GB/T 26572 规定的限量要求,然<br> 该部件仍符合欧盟指令 2011/65/EU 的规范。

myx • Windows®<br>
3m) • Koneksi Int<br>
perangkat<br>
• Port USB 2.<br>
me ROG Carnyx:<br>
erangkat melalui port USB-<br>Armoury dari <u>http://rog.asu</u> perangkat lunak opsional) • Port USB 2.0 atau lebih tinggi 單元

限用物質及其化學符號

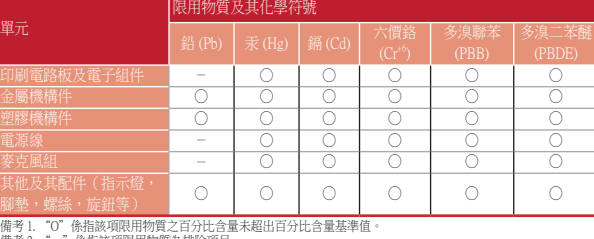

限用物質及其化學符號:

**Ukraine Certification Logo**

 $\bigcircled{\!\!\!\!\!\!}\bigcirc$ 

**Compliance Statement of Innovation, Science and Economic** 

**Development Canada (ISED)**

This device complies with Innovation, Science and Economic Development Canada licence exempt RSS standard(s). Operation is subject to the following two conditions: (1) this device may not cause interference, and (2) this device must accept any interference, including interference that may cause undesired operation of the device.

CAN ICES-003(B)/NMB-003(B)

**Déclaration de conformité de Innovation, Sciences et Développement** 

**économique Canada (ISED)**

Le présent appareil est conforme aux CNR d'Innovation, Sciences et Développement économique Canada applicables aux appareils radio exempts de licence. L'exploitation est autorisée aux deux conditions suivantes : (1) l'appareil ne doit pas produire de brouillage, et (2) l'utilisateur de l'appareil doit accepter tout brouillage radioélectrique subi, même si le brouillage est susceptible d'en compromettre le fonctionnement.

CAN ICES-003(B)/NMB-003(B)

**EAC Certification Logo**

**Официальное представительство в России Горячая линия Службы технической поддержки в России:**

Бесплатный федеральный номер для звонков по России: 8-800-100-2787

Номер для пользователей в Москве: +7(495)231-1999 Время работы: Пн-Пт, 09:00 - 21:00 (по московскому времени)

**Официальные сайты ASUS в России:**

www.asus.ru www.asus.com/ru/support

Данное устройство соответствует требованиям Технического регламента Таможенного Союза ТР ТС 020/2011 Электромагнитная совместимость технических средств утв.

решением КТС от 09.12.2011г. №879

**FCC COMPLIANCE INFORMATION** Per FCC Part 2 Section 2.1077

**Responsible Party: Asus Computer International Address: 48720 Kato Rd., Fremont, CA 94538, USA**

**FC** 

This device complies with part 15 of the FCC Rules. Operation is subject to the following two conditions: (1) This device may not cause harmful interference, and (2) this device must accept any interference received, incl

**Phone/Fax No: (510)739-3777/(510)608-4555**

**hereby declares that the product**

**Product Name : Gaming microphone**

**Model Number : C501 compliance statement:**

This device may not cause harmful interference

Ver. 220106

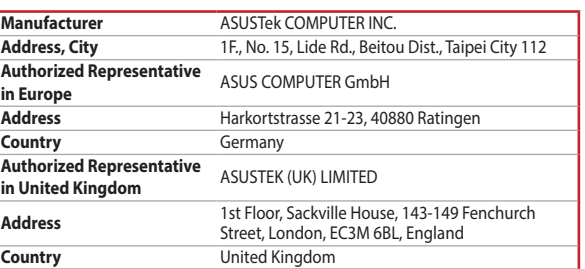

**Simplified UKCA Declaration of Conformity:**

ASUSTeK Computer Inc. hereby declares that this device is in compliance with the essential requirements and other relevant provisions of related UKCA Directives. Full text of UKCA declaration of conformity is available at: www.asus.com/support

## **Service and Support**

Visit our multi-language website at https://www.asus.com/support.

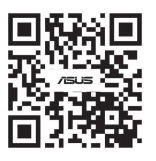

**Points de collecte sur www.quefairedemesdechets.fr Privilégiez la répara�on ou le don de votre appareil !**

**À DÉPOSER EN MAGASIN À DÉPOSER EN DÉCHÈTERIE**

**OU** 

**Cet appareil se recycle**

**FR**

**English** ASUSTeK Computer Inc. hereby declares that this device is in compliance with<br>the essential requirements and other relevant provisions of related Directives. Full text of<br>EU declaration of conformity is available

**Français** AsusTek Computer Inc. déclare par la présente que cet appareil est conforme<br>aux critères essentiels et autres clauses pertinentes des directives concernées. La<br>déclaration de conformité de l'UE peut être télécha : <u>www.asus.com/support</u>. Veuillez saisir le nom du modèle pour accéder à la déclaration<br>de conformité complète du produit.

**Deutsch** ASUSTeK Computer Inc. erklärt hiermit, dass dieses Gerät mit den wesentlichen Anforderungen und anderen relevanten Bestimmungen der zugehörigen Richtlinien übereinstimmt. Der gesamte Text der EU-Konformitätserklärung ist verfügbar unter:

www.asus.com/support

### **Conținutul pachetului Cerinţe de sistem**

# **Noţiuni introductive**

- Pentru a configura căştile Microfon pentru jocuri ROG Carnyx: 1. Conectaţi Microfon la dispozitiv folosind port USB-C®..
- 2. Descărcați software-ul Armoury de la adresa http://rog.asus.com și apoi instalați-l pe computer.

### **Paket içeriği Sistem gereksinimleri**

### **Başlarken** ROG Carnyx oyun mikrofonu kulaklığınızı kurmak için:

- 1. Mikrofonu USB-C® bağlantı noktası aracılığıyla aygıtınıza bağlayın. 2. Armoury yazılımını http://rog.asus.com adresinden indirip bilgisayarınıza yükleyin.
	-

### **Inhoud verpakking Systeemvereisten**

microfoon Windows® 11 /<br>
(abel (3 m) · Internetverbin<br>
ng van optionele :<br>
USB 2.0-poort<br>
crofoon instellen:<br>
p uw apparaat via de USB-C®-poor<br>
software van http://rog.asus.com et • 1 x ROG Carnyx gamingmicrofoon • 1 x USB-A naar USB-C®-kabel (3 m) • 1 x Beknopte handleiding • Windows® 11 / Windows® 10 Internetverbinding (voor het downloader van optionele software) USB 2.0-poort of hoger

### **Aan de slag** Uw ROG Carnyx gamingmicrofoon instellen:

# 1. Sluit de microfoon aan op uw apparaat via de USB-C®-poort.

### **Contenido del paquete Requisitos del sistema**

## **Procedimientos iniciales**

instálelo en el equipo.

## **Вміст комплекту**

**Системні вимоги**

## **Початок експлуатації**

- Для налаштування Ігровий мікрофон ROG Carnyx: 1. Підключіть мікрофон до пристрою порт USB-C®.
- рон ROG Carnyx Windows® 11<br>VSB-C® (3 м) Інтернет-під<br>инк з експлуатації завантаженн<br>• Порт USB 2.0<br>П**уатації**<br>ровий мікрофон ROG Carnyx:<br>рон до пристрою порт USB-C®.<br>noury з <u>http://rog.asus.com</u>, а потім ви 2. Завантажте пз Armoury з <u>http://rog.asus.com</u>, а потім встановіть його на комп'ютер.

## **תוכן האריזה**

# • 1 x מדריך להתחלה מהירה

אופציונלית(

### הגדרת מיקרופון גיימינג Carnyx ROG: .1 מחברים את מיקרופון למכשיר באמצעות יציאת <sup>R</sup>C-USB.

# .2 מורידים את תוכנת Armoury מ-com.asus.rog://http ומתקינים אותה במחשב.

# **Pakendi sisu**

- 1 x ROG Carnyx mängumikrofon
- 1 x USB-A kuni USB-C® kaabel (3 m) • 1 x Kasutusjuhend
- 

**Nõuded süsteemile** • Windows® 11 / Windows® 10 • Internetiühendus (lisatarkvara allalaadimiseks)

USB 2.0 või järgmise versiooni por

- **דרישות מערכת สิ่งต่างๆ ในกล่องบรรจุ**  $\bullet$   $1 \times$  ใมโครโฟนสำหรับเล่นเกม ROG  $\bullet$  Windows  $11 /$  Windows  $0$   $10$ 
	- Carnyx 1 x สาย USB-A to USB-C® (3 ม.) • การเชื่อมต่ออนเทอร์เนต (สาหรบการดาวนาหลดซอฟตแวรเสรม)
		- พอร์ต USB 2.0 หรือสูงกว่า
- **צעדים ראשונים เริ่มต้นใช้งาน**

# **Alustamine**

- ROG Carnyx mängumikrofon alghäälestamiseks tehke järgmist:
- mikrofon Windows<br>
kaabel (3 m) Internetiü<br>
allalaadin<br>
 USB 2.0 võ<br>
on alghäälestamiseks tehke jär<br>
ma seadmega USB-C® port.<br>
<u>sus.com</u> laadige oma arvutisse 1. Ühendage mikrofon oma seadmega USB-C® port. 2. Kodulehelt http://rog.asus.com laadige oma arvutisse alla Armoury tarkvara.

• 1 x คู่มือเริ่มต้นฉบับย่อ

# **ความต้องการของระบบ**

TH 2. ดาวน์โหลดซอฟต์แวร์ Armoury จาก http://rog.asus.com จากนั้นติดตั้งบน คอมพิวเตอร์

## **Reikalavimai sistemai**

- **Pakuotės turinys** • 1 x "ROG Carnyx" žaidimų mikrofonas  $\cdot$  1 x USB-A–USB-C® kabelis (3 m) • Windows® 11 / Windows® 10 Interneto ryšys (papildomai programine
- ikrofonas Windows®<br>
3 m) Interneto r<br>
2 mynas Igangai atsi<br>
 USB 2.0 ark<br>
Carnyx" žaidimų mikrofonas<br>
enginio naudodami USB-C®<br>
 Mine įrangą iš <u>http://rog.as</u> • 1 x Trumpasis darbo pradžios žinynas įrangai atsisiųsti) • USB 2.0 arba naujesnės versijos prievadas **Pradžia**

## Norėdami nustatyti savo "ROG Carnyx" žaidimų mikrofonas:

1. Prijunkite mikrofonas prie įrenginio naudodami USB-C® prievadas. 2. Atsisiųskite Armoury programinę įrangą iš http://rog.asus.com, tada įdiekite ją savo kompiuteryje.

## **Komplekta saturs**

- **Sistēmas prasības** • Windows® 11 / Windows® 10
- 1 x ROG Carnyx mikrofons spēlēm • 1 x USB-A - USB-C® kabelis (3 m) • 1 x Norādījumi ātrai darba uzsākšanai • Interneta savienojums (izvēles programmatūras lejupielādei) • USB 2.0 vai jaunāks ports

## **Darba sākšana**

- ROG Carnyx mikrofons spēlēm iestatīšana:
- 1 x ROG Carnyx mikrofons spēlēm Windows® 11 / Windows® 10<br>- 1 x USB-A USB-C® kabelis (3 m) hterneta savienojums (izvēles<br>- 1 x Norādījumi ātrai darba uzsākšanai vOSB 2.0 vai jaunāks ports<br>- **Darba sākšana** vOS 1. Pievienojiet mikrofons savai ierīcei, izmantojot USB-C® osta. datorā.

### **A csomag tartalma** • 1 x ROG Carnyx gamer-mikrofon  $\cdot$  1 x USB-A – USB-C® átalakítókábel (3 m)  $\cdot$ **Rendszerkövetelmények** • Windows® 11 / Windows® 10 • Internetkapcsolat (az opcionális

## **Első lépések**

- ROG Carnyx gamer-mikrofon beállításához tegye a következőket:
- 1. Csatlakoztassa a mikrofon a készülékéhez a USB-C®-csatlakozó keresztül.

számítógépére.

# **Zawartość opakowania Wymagania systemowe**

## **Rozpoczęcie**

# **Περιεχόμενο συσκευασίας Απαιτήσεις συστήματος**

- 1 x Μικρόφωνο gaming ROG Carnyx • 1 x Καλώδιο USB-A σε USB-C® (3m) • Windows® 11 / Windows® 10 • Σύνδεση στο διαδίκτυο (για τη λήψη
- 1 x Εγχειρίδιο γρήγορης εκκίνησης προαιρετικού λογισμικού) • Θύρα USB 2.0 ή υψηλότερη

## **Ξεκινώντας**

- Για να ρυθμίσετε τα μικρόφωνο gaming ROG Carnyx:
- ning ROG Carnyx Windows® 11<br>
σε USB-C® (3m) Σύνδεση στο<br>
ρης εκκίνησης προαίρετικού<br>
 Θύρα USB 2.0<br>
ρόφωνο gaming ROG Carnyx:<br>
φήψη του λογισμικού Armoury από τη<br>
και στη συνέγεια, ενκαταστήστε το α 1. Συνδέστε το μικρόφωνο στη συσκευή σας μέσω του συνδέσμου θύρα USB-C®. 2. Πραγματοποιήστε λήψη του λογισμικού Armoury από τη διεύθυνση http://rog.asus.com και, στη συνέχεια, εγκαταστήστε το στον υπολογιστή σας.

### **Conteúdo da embalagem Requisitos de sistema**

- 1 x Microfone para jogos ROG Carnyx • 1 x Cabo USB-A para USB-C® (3 m)
- 1 x Guia de consulta rápida

• Windows® 11 / Windows® 10 • Ligação à Internet (para transferir software

opcional)

• Porta USB 2.0 ou superior

## **Começar a utilizar**

- Para instalar os seus microfone para jogos ROG Carnyx:
- 1. Ligue os auscultadores ao seu dispositivo através do porta USB-C®.
- SROG Carnyx Windows® 11 / Vindows® 11 / Vindows® 11 /<br>
Fabile 8 and 19 by Coronal (1988 2.0 o<br>
Porta USB 2.0 o<br>
Porta USB 2.0 o<br>
Porta para jogos ROG Carnyx:<br>
The para jogos ROG Carnyx:<br>
The para jogos ROG Carnyx:<br>
The p 2. Transfira o software Armoury a partir de http://rog.asus.com e instale-o no seu computador.

**Isi kemasan**

• 1 x Mikrofon game ROG Carnyx • 1 x Kabel USB-A ke USB-C® (3m) • 1 x Panduan Singkat

## **Persyaratan sistem**

• Windows® 11 / Windows® 10 • Koneksi Internet (untuk download

## **Persiapan**

- Untuk konfigurasi mikrofon game ROG Carnyx:
- 1. Sambungkan mikrofon ke perangkat melalui port USB-C®.
- 2. Download perangkat lunak Armoury dari http://rog.asus.com, lalu instal di komputer Anda.

## AX ( الاسبلار برنامج الاختيارية )<br>10 قم بالإنترنت (لتنزيل البرامج الاختيارية)<br>نتصال بالإنترنت (لتنزيل البرامج الاختيارية)<br>10 قم بتزيل برنامج ROG Carnyx:<br>1. قو مسلم ما ميكروفون الإلعاب USB-C° من الفنة الى.<br>1. وصل ميكروفون **محتويات العبوة**  ROG Carnyx األلعاب ميكروفون x 1 • • 1 x كابل A-USB إلى )3 أمتار( USB-C® • 1 x دليل تشغيل سريع **متطلبات النظام** Windows<sup>®</sup> 11 / Windows<sup>®</sup> 10 • اتصال بالإنترنت (لتنزيل البرامج الاختيارية) • منفذ 2.0 USB أو أعلى **المبدع**<br>لضبط السماعة ميكروفون الألعاب ROG Carnyx:

.1 وصل ميكروفون بجهازك من خالل منفذ منفذ RC-USB من الفئة الى.

# **포장 내용물** • ROG Carnyx 게이밍 마이크 1 개 • USB-A 와 USB-C® 간 연결

KO 케이블 (3m) 1 개 • 빠른 시작 설명서 1 권 소프트웨어의 다운로드를 위해 ) • USB 2.0 이상 포트 **시작하기**

**시스템 요구 사항** • Windows® 11 / Windows® 10 • 인터넷 연결 ( 옵션

- ROG Carnyx 게이밍 마이크을 설치하는 방법 : 1. USB-C® 포트를 사용하여 마이크을 사용자의 장치에 연결합니다 .
- 2. http://rog.asus.com 에서 Armoury 소프트웨어를 다운로드한 후 이를 사용자의 컴퓨터에 설치합니다 .

R-R-MSQ-C501

閃